# **Udhëzime për Shikimin e Rezultateve të Zgjedhjes së Shkollës**

**Ju lutemi, lexoni këtë dokument në tërësi përpara se të ndërmerrni ndonjë veprim në sistemin e zgjedhjes së shkollës për t'u siguruar që e kuptoni procesin.**

#### **Tabela e Përmbajtjes**

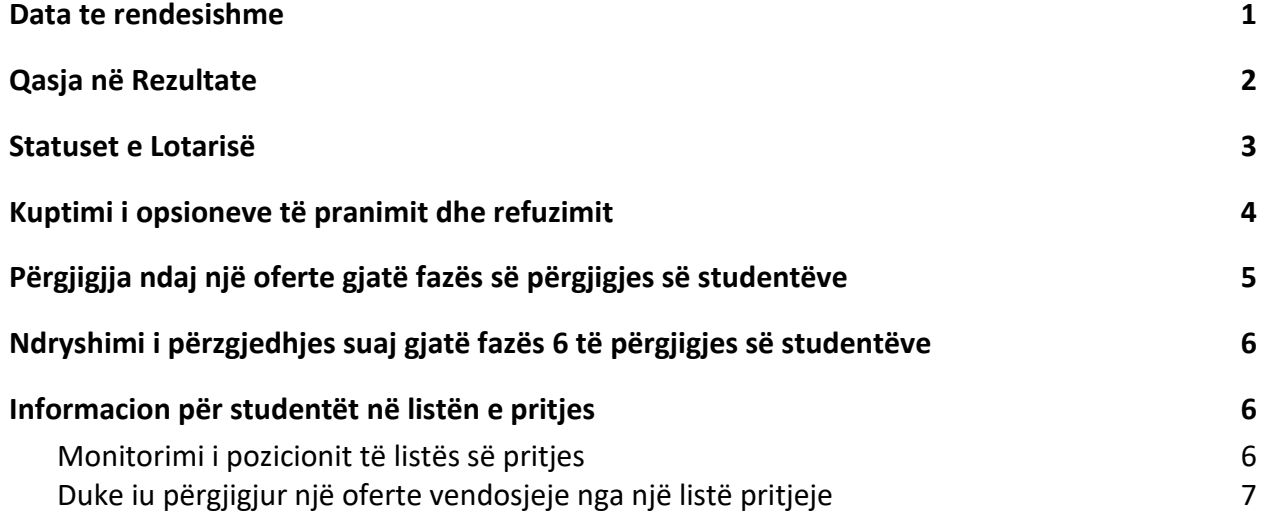

### <span id="page-0-0"></span>*Data te Rendesishme*

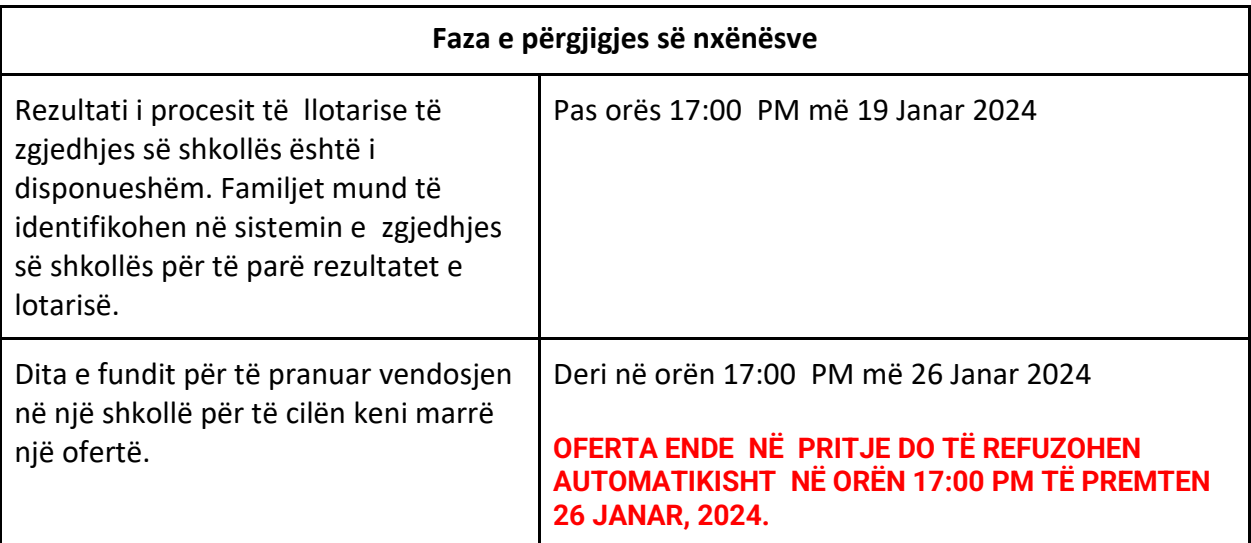

*Translation and Interpretation Center (1/2024) Directions for Viewing School Selection Results for the 24-25 School Selection Process (Albanian)*

#### **Faza e listës së pritjes**

*Ofertat e listës së pritjes do të ndahen pas mbylljes së Fazës së Përgjigjes së Studentëve dhe do të jenë të vazhdueshme. Kur të bëhet një ofertë, aplikantët do të kenë 3 ditë kalendarike për të konfirmuar pranimin e tyre në sistem. Sistemi do të refuzojë automatikisht çdo ofertë të listës së pritjes që nuk është pranuar deri në orën 17:00 PM të ditës së tretë kalendarike.*

### <span id="page-1-0"></span>*Qasja në Rezultate*

1. Vizitoni [schoolselect.philasd.org](http://schoolselect.philasd.org/) dhe gjeni lidhjet log-in pranë kreut të faqes. Ka butona të veçantë hyrjeje për studentët e qarkut dhe studentët jo-distrikt. Kliko butonin e duhur **View Now** për të hyrë në llogarinë tuaj.

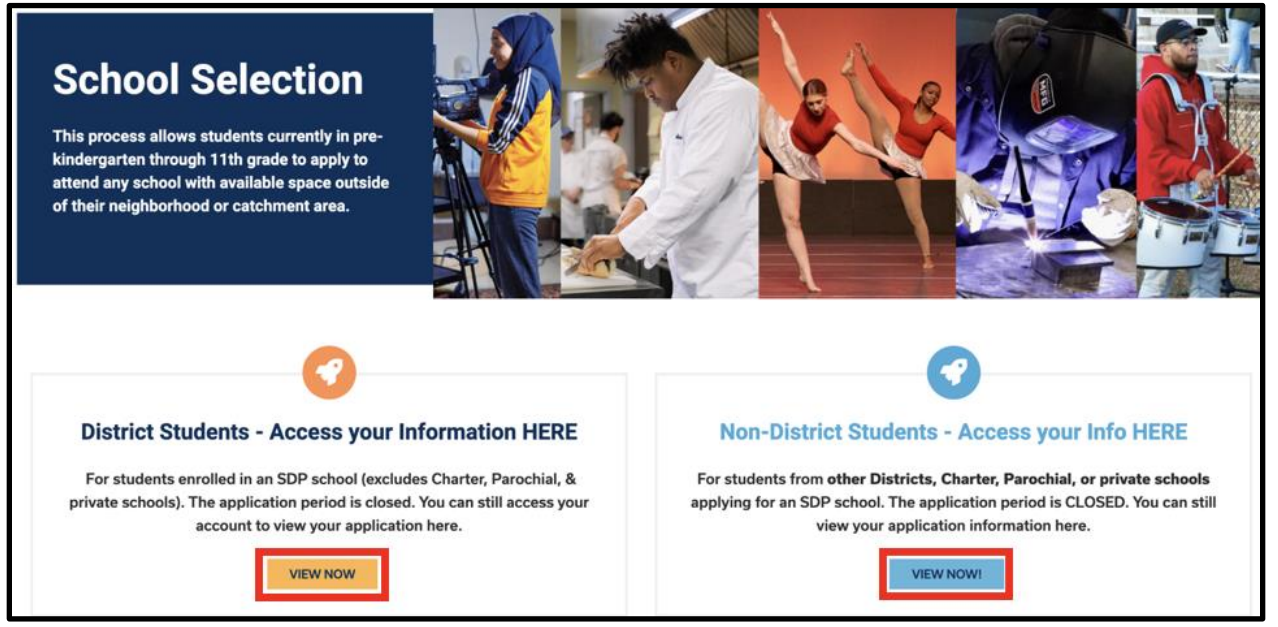

- 2. Futni kredencialet tuaja për t'u identifikuar në faqen e aplikimit të "School Selection " Mbase te beni log in gjeni pjesën për studentin tuaj. Pllaka do të shfaqë emrin e studentit, numrin e aplikimeve të dorëzuara dhe butonin '*View All".*
	- a. Klikoni " *View All"* .Të gjitha aplikacionet aktuale për studentin do të shfaqen në ekran, me statusin përkatës për secilën shkollë/aplikacion individual të programit.

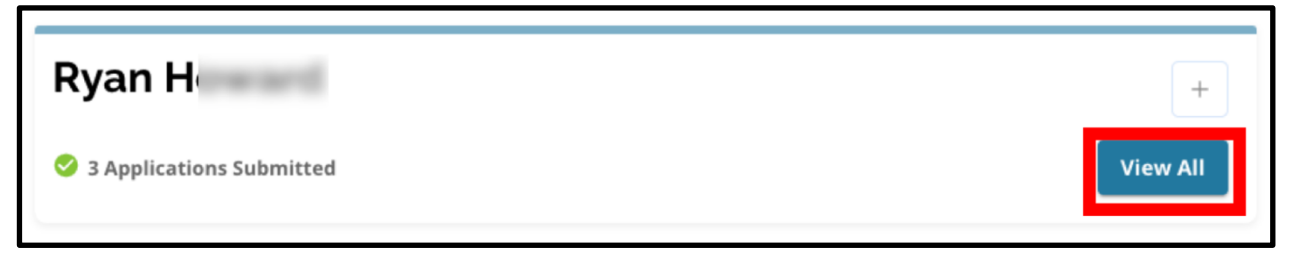

*Translation and Interpretation Center (1/2024) Directions for Viewing School Selection Results for the 24-25 School Selection Process (Albanian)*

### <span id="page-2-0"></span>*Statuset e Llotarisë*

Aplikimet mund të kenë një nga tre statuset e mëposhtme si rezultat i llotarise të zgjedhjes së shkollës. Studentët që kanë dorëzuar aplikime në shkolla të shumta mund të kenë statuse të ndryshme për aplikimet e tyre.

- **Ofrohet/Offered**  Nese do te ishit të pranueshëm /eligible për llotarinë dhe iu ofrua një vendosje, do ta shihni fjalën '*Offered* " .Ne vazhdim me "*Offered"* , do të shihni një deklaratë në lidhje me datën dhe orën që kjo ofertë vendosjeje do të skadojë. Do të shihni gjithashtu dy butona - një buton të kuq *Refuzim/Decline* dhe një buton të gjelbër *Pranim/Accept* nën emrin e asaj shkolle/programi.
- **I papërshtatshëm - Aplikanti DId nuk plotëson një ose më shumë nga kriteret-** Nëse nuk keni qenë i pranueshëm për lotarinë, do të shihni fjalët e papërshtatshëm - *Aplikuesi nuk plotësonte një ose më shumë nga kriteret* nën emrin e asaj shkolle/programi.
- **Në listën e pritjes (# X)/Waitlisted**  Nese do te ishit të pranueshëm për lotarinë por nuk iu ofrua një vendosje, do ta shihni fjalën " Waitlisted dhe (# X), ku numri aktual i fëmijës në listën e pritjes do të shfaqet në ngjyrë portokalli.

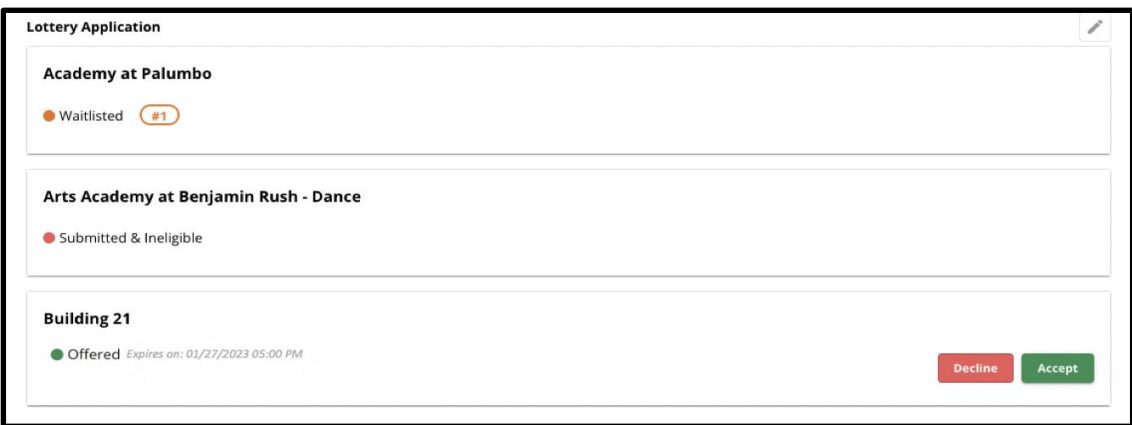

### <span id="page-2-1"></span>*Kuptimi i Opsioneve të Pranimit dhe Refuzimit*

Aplikacionet me status " *Offered "* do të përfshijnë butonin *Refuzim/Decline* dhe një buton *Pranim/Accept*

Duke klikuar në *Pranim/Accept* butoni do të konfirmojë pranimin tuaj të një oferte për vendosjen e lotarisë. Duke klikuar në *Refuzim/Decline* butoni do ta heqë përgjithmonë atë shkollë/program nga aplikacioni juaj i lotarisë.**MOS KLIKONI BUTONIN "REFUZIM/DECLINE" VETËM NESE JENI I SIGURT QË NUK DËSHIRONI TË FREKUENTONI ATË SHKOLLË**. Mos klikoni "Refuzo/Decline" nëse mendoni se mund të ndryshoni mendje përpara afatit përfundimtar për t'iu përgjigjur ofertave deri të Premten, 26 Janar 2024 deri në orën 17:00 PM . Sistemi do të

refuzojë automatikisht çdo ofertë që nuk është pranuar deri në orën 17:00 PM të datës 26 janar 2024.

● **Gjatë Fazës së Përgjigjes së Studentëve (E Premte, 19 janar në orën 17:00 PM deri të Premten, 26 Janar deri në orën 17:00 PM ),** nxënësit do të mund të ndryshojnë shkollën që po zgjedhin sa herë të dëshironin duke klikuar butonin "ACCEPT" për atë shkollë ose aplikacion programi. Duke klikuar "**DECLINE** "do të hiqet përgjithmonë një shkollë ose

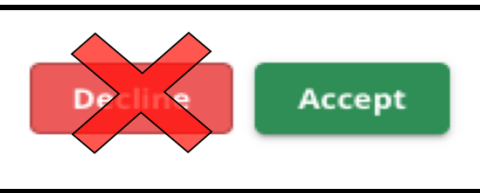

program nga zgjedhjet tuaja të disponueshme dhe nëse një ofertë e shkollës/programit refuzohet, atëherë ai nuk do të jetë më i disponueshëm për zgjedhje.

- **SHËNIM:** Kur dritarja e pranimit mbyllet në orën 17:00 PM më 26 Janar 2024, shkolla e fundit për të cilën keni klikuar ' ACCEPT" do të regjistrohet si shkolla e zgjedhur për studentin. Të gjitha shkollat e tjera të ofruara do të refuzohen automatikisht në sistem. Çdo aplikim me statusin *Në listën e pritjes* do të mbetet.
- **Gjatë Fazës së Listës së Pritjes (ofertat e listës së pritjes do të ndahen pas mbylljes së fazës së përgjigjes së studentëve dhe do të jenë në vazhdim)** studentët do të jenë në gjendje të **pranonjnë vetëm një ofertë të listës së pritjes**. Nëse ata zgjedhin të pranojnë një ofertë që u është bërë pasi janë zhvendosur nga *Lista e pritjes* në një status "Offered"i, sistemi do të refuzojë automatikisht çdo ofertë të pranuar më parë dhe studenti do të hiqet nga çdo listë tjetër pritjeje në pritje.

Ne inkurajojmë fuqimisht aplikantët që kanë marrë oferta vendosjeje të pranojnë një vendosje deri në afatin e fundit deri në orën 17:00 PM të Premten, 26 Janar 2024. Çdo ofertë që nuk është pranuar do të refuzohet automatikisht nga sistemi të Premten, më 26 Janar në ora 5:00 PASDITE. Pranimi i një oferte gjatë fazës së përgjigjes së studentëve nuk do të ndikojë në asnjë aplikacion në listën e pritjes. Ofertat e listës së pritjes do të ndahen pas mbylljes së Fazës së Përgjigjes së Studentëve dhe do të jenë të vazhdueshme.

Aplikantët të cilët nuk pranojnë një ofertë as gjatë fazës së përgjigjes së studentëve ose fazës së listës së pritjes do të mbeten të pranueshëm për të ndjekur shkollën e tyre të lagjes për vitin shkollor 2024-2025.

### *Përgjigjja ndaj një Oferte gjatë Fazës së Përgjigjes së Studentit*

1. Hyni në faqen e aplikimit të Zgjedhjes së Shkollës dhe gjeni pllakën për studentin tuaj. Klikoni "*View All"* për të shfaqur aplikacionet aktuale me statusin përkatës të aplikimit

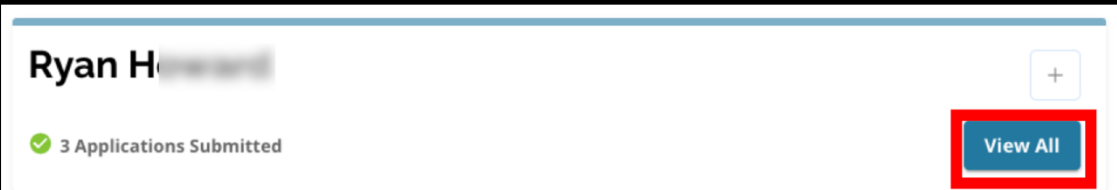

për secilën shkollë/aplikacion individual të programit.

2. Rishikoni statusin e secilit aplikacion. Për të pranuar një aplikacion "Offered, gjeni atë aplikacion dhe klikoni butonin *Pranoje* /Accept

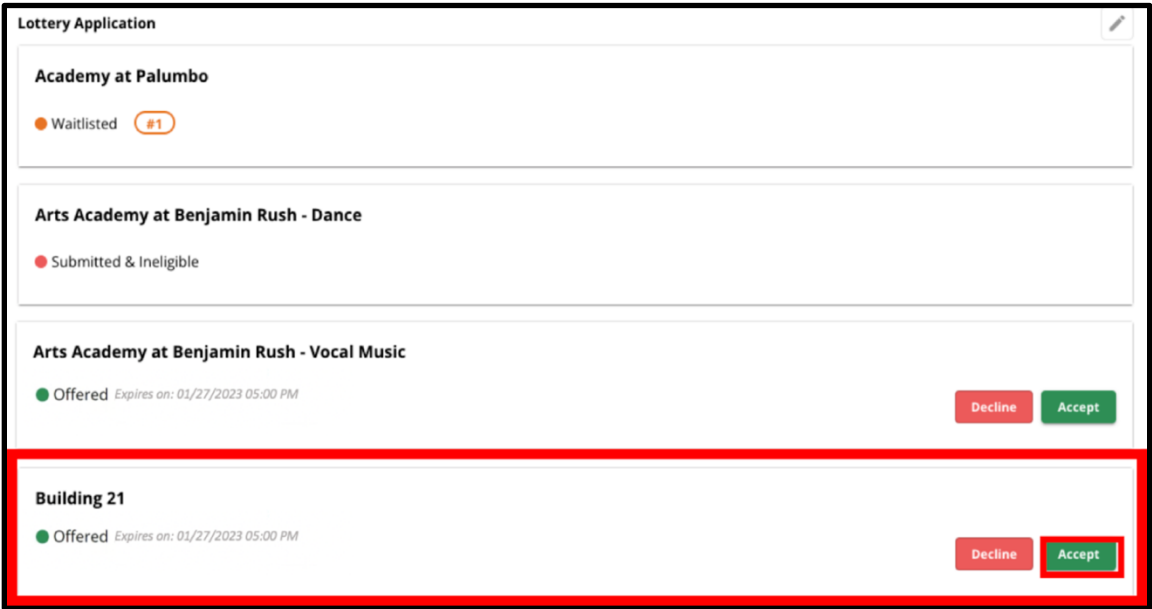

3. Pasi të klikoni në butonin *"Accept"*, do të shfaqet një dritare konfirmimi. Për të konfirmuar pranimin tuaj të kësaj oferte, klikoni butoni jeshile " *Yes, Accept Placement"*

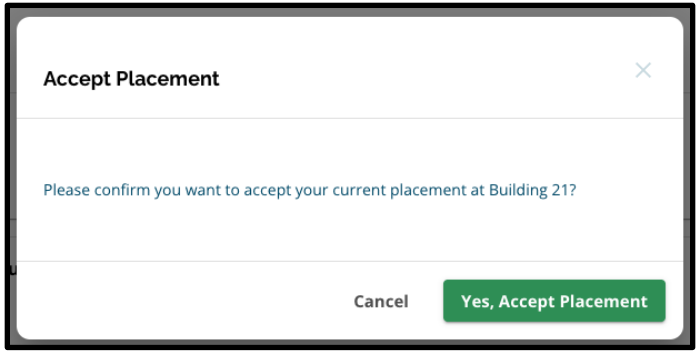

*Translation and Interpretation Center (1/2024) Directions for Viewing School Selection Results for the 24-25 School Selection Process (Albanian)*

- a. Nëse nuk jeni gati ta pranoni këtë ofertë në këtë moment, klikoni "*Cancel"*për të mbyllur dritaren e konfirmimit dhe për t'u kthyer në ekranin e Aplikimit të Lotarisë.
- 4. Pas konfirmimit të një oferte, Statusi i Lotarisë do të përditësohet nga " Offered to Offer

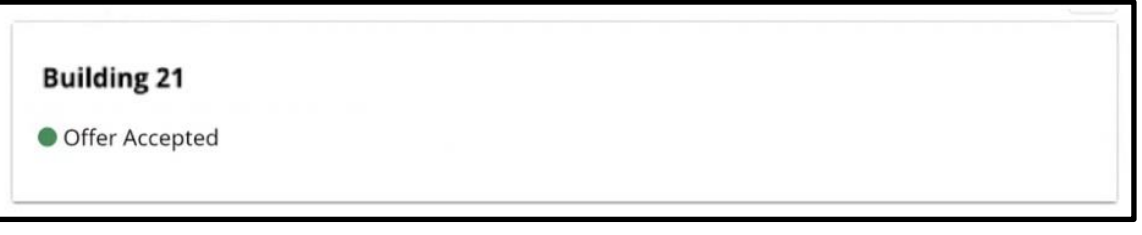

Accepted"

#### Ndryshimi i Zgjedhjes Suaj Gjatë Fazës së Përgjigjes së Studentit

Nëse një aplikant pranon një ofertë vendosjeje gjatë fazës së përgjigjes së studentëve, të gjitha ofertat e tjera ekzistuese për vendosjen e Lotarisë që ai kanë marrë do të mbeten të disponueshme dhe këto oferta do të vazhdojnë të shfaqen me një buton *"Decline"*ose "*Accept".*

- Nëse një aplikant dëshiron të ndryshojë zgjedhjen e tij, ai mund të klikojë "*Accept"* për një nga ofertat e tyre të tjera të disponueshme për vendosje.
- Sistemi do të përditësojë zgjedhjen e tij më të fundit për të shfaqur një " Offer *Accepted*  status" dhe çdo ofertë e pranuar më parë do të kthehet për të shfaqur opsione *" Decline"* dhe *Accept"*

## <span id="page-5-0"></span>*Informacion për Studentët në Listën e Pritjes*

**Një status në listën e pritjes nuk garanton se do të bëhet një ofertë vendosjeje**. Ofertat e listës së pritjes do të ndahen pas mbylljes së Fazës së Përgjigjes së Studentëve dhe do të jenë të vazhdueshme. Çdo ofertë e listës së pritjes që bëhet do të jetë e disponueshme për 3 ditë kalendarike nga data/ora kur është bërë oferta, përpara se të skadojë oferta e listës së pritjes.

#### <span id="page-5-1"></span>Monitorimi i Pozicionit të Listës së Pritjes

Studentët mund të monitorojnë numrin e tyre të listës së pritjes duke u identifikuar në faqen e aplikimit të zgjedhjes së Shkollës dhe duke parë ekranin e Aplikimit të Lotarisë. Ofertat e listës së pritjes mund të bëhen kur vendet bëhen të disponueshme.

- Studentët dhe familjet nuk do të marrin njoftim nëse aplikacioni i tyre kalon në një pozicion tjetër në listën e pritjes.
- Studentët dhe familjet do marrin njoftim nëse aplikimi i tyre kalon nga lista e pritjes në listën e ofruar për një shkollë/program. Përveç atij njoftimi, aplikimi i tyre do të ndryshojë nga statusi i listës së pritjes (# X) në një status të Ofruar.

#### Duke iu Përgjigjur një Oferte Vendosjeje nga një Listë Pritjeje

Një aplikacion që lëviz nga statusi *Në listën e pritjes* në një status "*Offered"* nuk konsiderohet një vendosje e pranuar nëse pranimi finalizohet në sistem. Aplikantët do të kenë 3 ditë kalendarike nga dita/ora kur është bërë oferta e vendosjes për të pranuar ofertën nga lista e pritjes.**Aplikantët mund të pranojnë vetëm një ofertë vendosjeje gjatë periudhës së listës së pritjes. Nëse një ofertë vendosjeje bëhet dhe pranohet gjatë kësaj faze, çdo vendosje tjetër e konfirmuar më parë dhe çdo listë tjetër pritjeje në pritje do të refuzohet automatikisht.**

1. Pas marrjes së njoftimit se fëmija juaj është miratuar për një shkollë ku ishte më parë në listën e pritjes, regjistrohuni në faqen e aplikimit për Zgjedhjen e Shkollës. Gjeni pllakën për studentin tuaj. Klikoni " *View All"*.

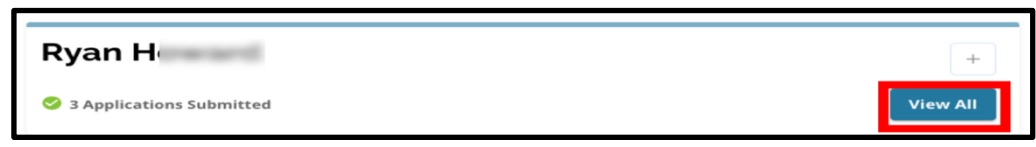

- 2. Rishikoni aplikacionet tuaja.
	- a. Çdo aplikim që kishte një ofertë vendosjeje që NUK u pranua gjatë Fazës së Përgjigjes së Studentëve do të ketë statusin e "Declined".
	- b. Çdo aplikim që kishte një ofertë vendosjeje që u pranua gjatë Fazës së Përgjigjes së Studentit do të ketë statusin " Offer Accepted'.
	- c. Çdo aplikacion që është zhvendosur nga statusi i Listës së Pritjes në" Offered list" gjatë fazës së listës së pritjes do të ketë statusin e *"Offered"*.

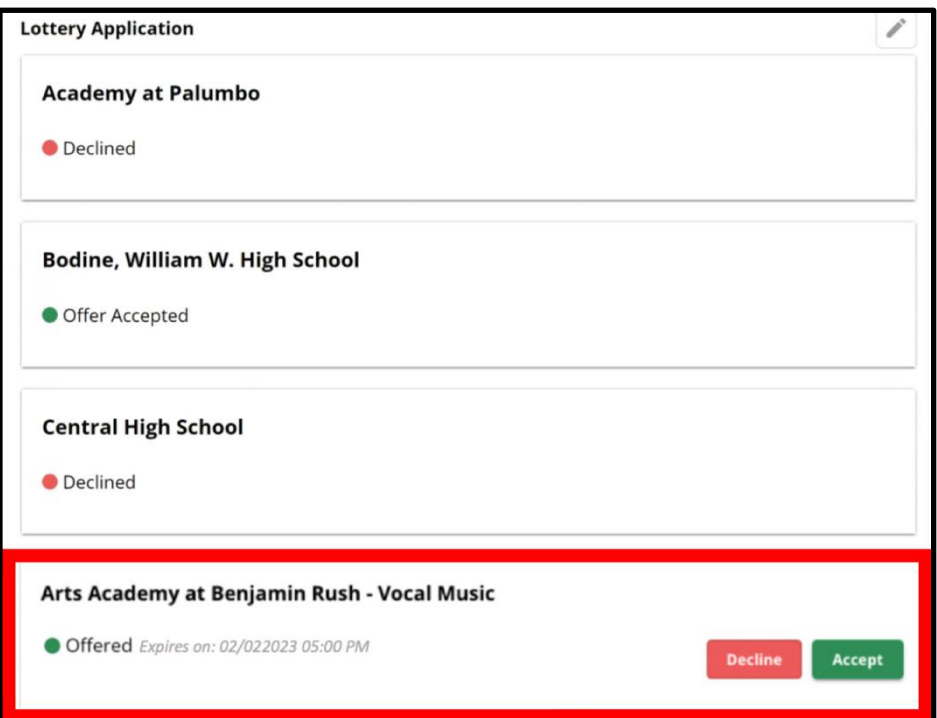

*Translation and Interpretation Center (1/2024) Directions for Viewing School Selection Results for the 24-25 School Selection Process (Albanian)*

3. Një aplikacion që ka një status " Offered*"* gjatë fazës së Listës së Pritjes do të përfshijë detaje në lidhje me kohën kur skadon oferta. Data dhe ora e përfshirë në këto detaje do të varen nga koha kur oferta është bërë fillimisht dhe do të jetë **tri ditë kalendarike nga data kur oferta është bërë fillimisht**.*Kushtojini vëmendje kësaj date dhe ore. Nëse dëshironi të pranoni këtë ofertë të listës së pritjes, duhet ta bëni këtë përpara se të skadojë oferta.*

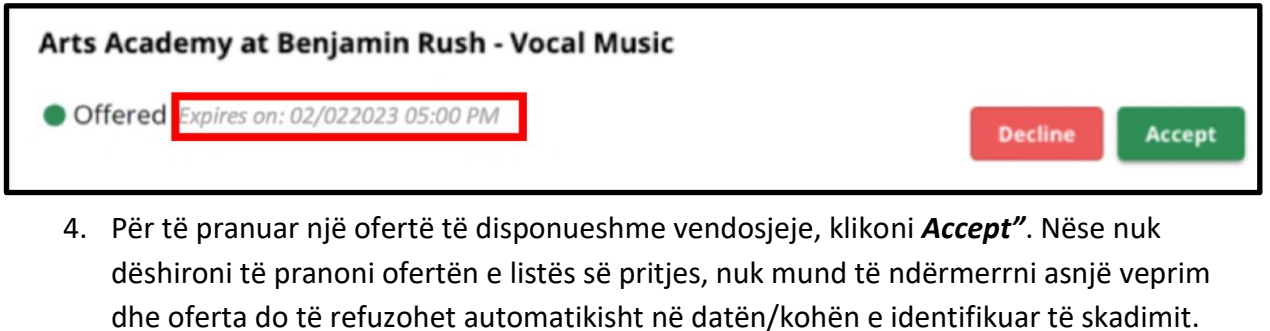

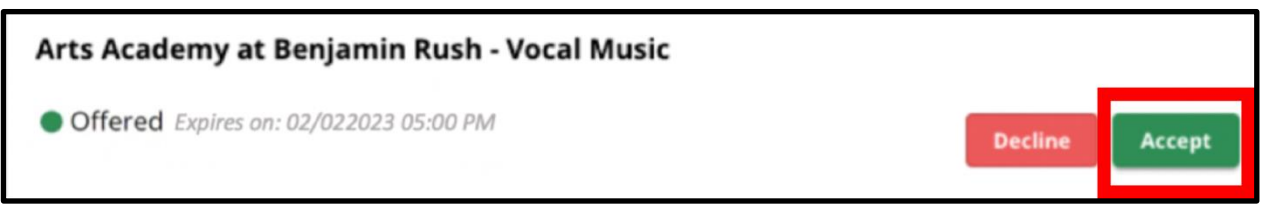

**Mbani mend, nëse pranoni një ofertë vendosjeje nga një listë pritjeje, sistemi do të refuzojë automatikisht çdo ofertë të pranuar më parë DHE do të refuzojë automatikisht çdo status tjetër të listës së pritjes në pritje.Ju mund të pranoni vetëm një ofertë nga një listë pritjeje.**